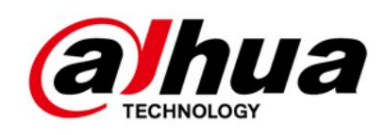

# Cámara de red con visión estéreo

Guía de inicio rápido

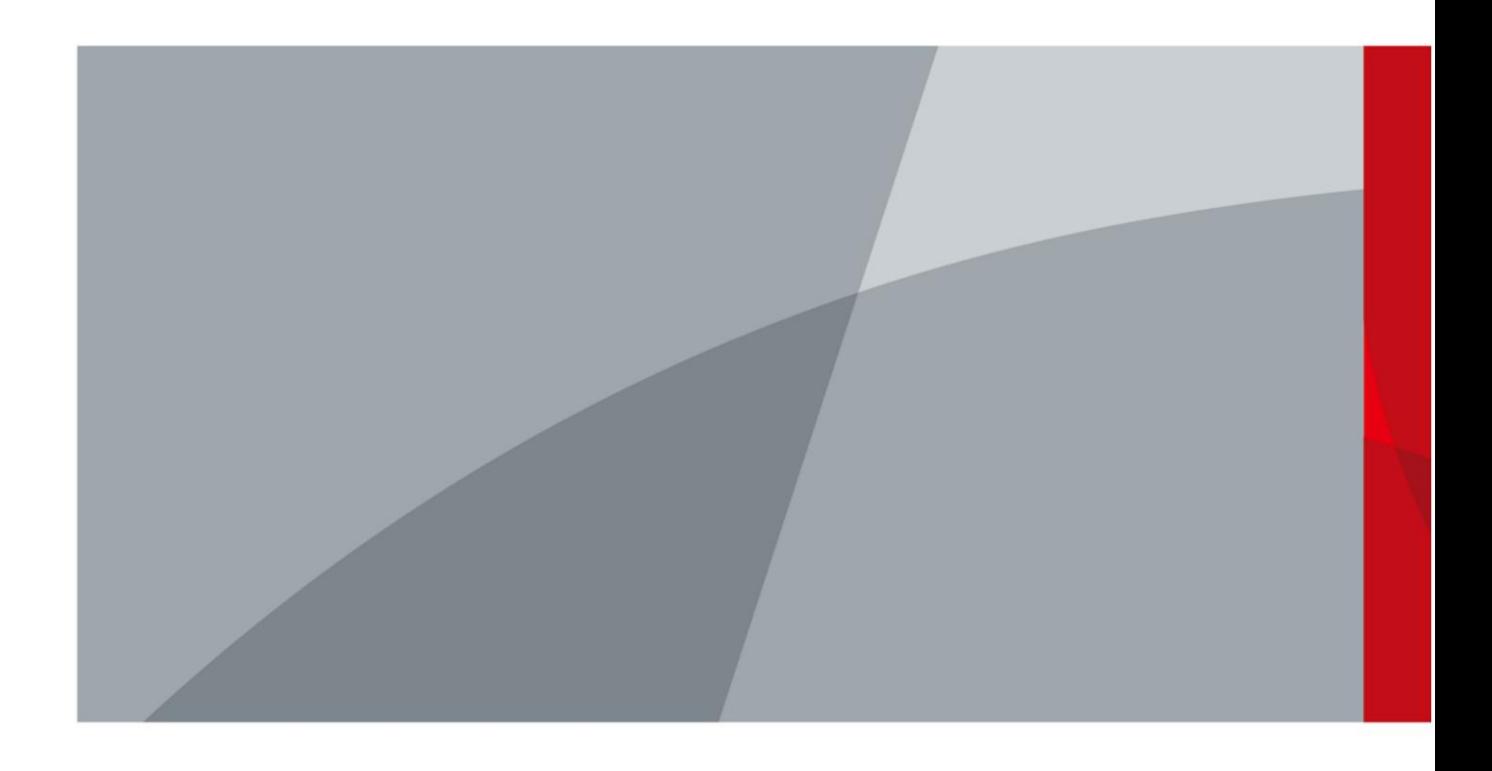

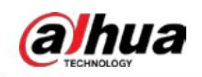

# Prefacio

### General

Este manual presenta la instalación y el funcionamiento de la cámara de red. Lea atentamente antes

utilizar el dispositivo y guarde el manual en un lugar seguro para consultarlo en el futuro.

### Instrucciones de seguridad

Las siguientes palabras de señalización categorizadas con significado definido pueden aparecer en el manual.

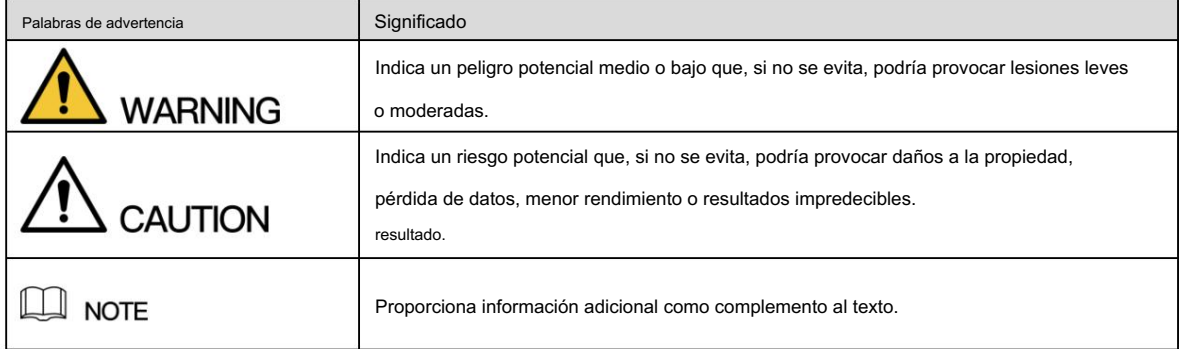

### Revisión histórica

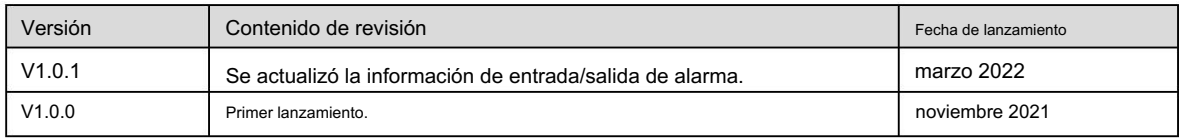

### Aviso de protección de privacidad

Como usuario del dispositivo o controlador de datos, puede recopilar datos personales de otras personas, como su rostro,

huellas dactilares y número de matrícula. Debe cumplir con su privacidad local

leyes y regulaciones de protección para proteger los derechos e intereses legítimos de otras personas mediante

medidas de implementación que incluyen, entre otras: Proporcionar una identificación clara y visible

informar a las personas sobre la existencia del área de vigilancia y proporcionar la información de contacto requerida.

### Acerca del Manual

El manual es sólo para referencia. Pueden encontrarse ligeras diferencias entre el manual y el

producto.

No somos responsables de las pérdidas incurridas debido al funcionamiento del producto de formas que no sean las

cumplimiento del manual.

El manual se actualizará de acuerdo con las últimas leyes y regulaciones de las jurisdicciones relacionadas.

Para obtener información detallada, consulte el Manual del usuario en papel, utilice nuestro CD-ROM, escanee el código QR o visite

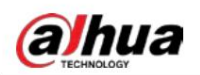

nuestro sitio web oficial. El manual es sólo para referencia. Es posible que se encuentren ligeras diferencias entre la versión electrónica y la versión en papel.

 Todos los diseños y software están sujetos a cambios sin previo aviso por escrito. Las actualizaciones de productos pueden provocar que aparezcan algunas diferencias entre el producto real y el manual. Comuníquese con el servicio de atención al cliente para obtener el programa más reciente y los complementos.

documentación.

 Puede haber desviaciones en la descripción de los datos técnicos, funciones y operaciones, o errores en la impresión. Si hay alguna duda o disputa, nos reservamos el derecho de dar una explicación final.

Actualice el software del lector o pruebe otro software de lectura convencional si no se puede abrir el manual (en formato PDF).

 Todas las marcas comerciales, marcas comerciales registradas y nombres de empresas que aparecen en el manual son propiedad de sus respectivos dueños.

utilizando el dispositivo. Visite nuestro sitio web, comuníquese con el proveedor o con el servicio de atención al cliente si ocurre algún problema mientras

Si existe alguna incertidumbre o controversia, nos reservamos el derecho de dar una explicación final.

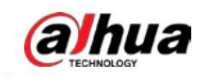

# Salvaguardias y advertencias importantes

Esta sección presenta contenido que cubre el manejo adecuado del dispositivo, la prevención de riesgos y la prevención de daños a la propiedad. Lea atentamente antes de usar el dispositivo, cumpla con las pautas al usarlo.

### Requisitos de transporte

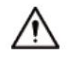

Transporte el dispositivo en las condiciones permitidas de humedad y temperatura.

antes de transportarlo. Embale el dispositivo con un embalaje proporcionado por su fabricante o con un embalaje de la misma calidad.

transporte. No ejerza mucha presión sobre el dispositivo, no lo vibre violentamente ni lo sumeria en líquido durante

### Requisitos de almacenamiento

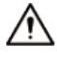

Guarde el dispositivo en condiciones permitidas de humedad y temperatura.

No coloque el dispositivo en un lugar húmedo, polvoriento, extremadamente caliente o frío que tenga fuertes

Radiación electromagnética o iluminación inestable.

No ejerza demasiada presión sobre el dispositivo, ni lo vibre violentamente ni lo sumerja en líquido durante el almacenamiento.

### requerimientos de instalación

### **WARNING**

Cumpla estrictamente con el código y las normas locales de seguridad eléctrica y verifique si el suministro de energía es correcto antes de operar el dispositivo.

Siga los requisitos eléctricos para alimentar el dispositivo.

 Al seleccionar el adaptador de corriente, la fuente de alimentación debe cumplir con los requisitos de ES1 en el estándar IEC 62368-1 y no ser superior a PS2. Tenga en cuenta que los requisitos de suministro de energía están sujetos a la etiqueta del dispositivo.

Recomendamos utilizar el adaptador de corriente suministrado con el dispositivo.

para evitar daños al dispositivo. No conecte el dispositivo a dos o más tipos de fuentes de alimentación, a menos que se especifique lo contrario.

• El dispositivo debe instalarse en un lugar al que sólo puedan acceder los profesionales, para evitar el riesgo de

personas no profesionales sufran lesiones al acceder a la zona mientras el dispositivo está en funcionamiento.

Los profesionales deben tener pleno conocimiento de las salvaguardias y advertencias de uso del dispositivo.

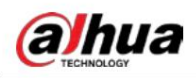

 No ejerza mucha presión sobre el dispositivo, no lo vibre violentamente ni lo sumerja en líquido durante instalación.

- lugar accesible para cortes de energía de emergencia. Se debe instalar un dispositivo de desconexión de emergencia durante la instalación y el cableado en un lugar fácilmente
- Le recomendamos que utilice el dispositivo con un dispositivo de protección contra rayos para obtener una mayor protección contra los rayos. Para escenarios al aire libre, cumpla estrictamente con las normas de protección contra rayos.
- Conecte a tierra la porción de tierra de función del dispositivo para mejorar su fiabilidad (algunos modelos no están equipados con orificios de puesta a tierra). El dispositivo es un aparato eléctrico de clase I. Asegúrese de que la fuente de alimentación del dispositivo esté conectada a una toma de corriente con conexión a tierra de protección.
- La cubierta del domo es un componente óptico. No toque ni limpie directamente la superficie de la cubierta. durante la instalación.

## Requisitos de operación

### **WARNING**

La tapa no debe abrirse mientras el dispositivo esté encendido.

No toque el componente de disipación de calor del dispositivo para evitar el riesgo de quemarse.

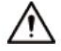

Utilice el dispositivo en las condiciones permitidas de humedad y temperatura.

 No apunte el dispositivo hacia fuentes de luz intensa (como la luz de una lámpara y la luz solar) al enfocarlo, para evitar reducir la vida útil del sensor CMOS y provocar brillo excesivo y parpadeo.

Cuando utilice un dispositivo de rayo láser, evite exponer la superficie del dispositivo a la radiación del rayo láser.

Evite que fluya líquido hacia el dispositivo para evitar daños a sus componentes internos.

Proteja los dispositivos interiores de la lluvia y la humedad para evitar descargas eléctricas e incendios.

No bloquee la abertura de ventilación cerca del dispositivo para evitar la acumulación de calor.

 Proteja el cable de línea y los cables para que no se pisen ni se aprieten, especialmente en los enchufes, tomas y el punto por donde salen del dispositivo.

- No toque directamente el CMOS fotosensible. Utilice un soplador de aire para limpiar el polvo o la suciedad la lente.
- al usarlo. La cubierta del domo es un componente óptico. No toque ni limpie directamente la superficie de la cubierta.

 Puede haber riesgo de descarga electrostática en la cubierta del domo. Apague el dispositivo al instalar la cubierta después de que la cámara termine de ajustarse. No toque directamente la cubierta y asegúrese de que la cubierta no esté expuesta a otros equipos o cuerpos humanos.

 Reforzar la protección de la red, los datos de los dispositivos y la información personal. Se deben tomar todas las medidas de seguridad necesarias para garantizar la seguridad de la red del dispositivo, como usar contraseñas seguras, cambiar periódicamente la contraseña, actualizar el firmware a la última versión y aislar las redes informáticas. Para el firmware IPC de algunas versiones anteriores, la contraseña ONVIF no se sincronizará automáticamente después de que se haya cambiado la contraseña principal del sistema. Debe actualizar el firmware o cambiar la contraseña manualmente.

aJhua

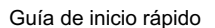

## Requisitos de mantenimiento

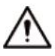

Siga estrictamente las instrucciones para desmontar el dispositivo. El desmontaje del dispositivo por parte de personas no profesionales puede provocar fugas de agua o producir imágenes de mala calidad. Para un dispositivo que debe desmontarse antes de su uso, asegúrese de que el anillo de sellado esté plano y en la ranura del sello al volver a colocar la cubierta. Cuando note que se está formando agua condensada en la lente o el desecante se vuelve verde después de desarmar el dispositivo, comuníquese con el servicio posventa para reemplazar el desecante. Es posible que no se proporcionen desecantes según el modelo real.

realizado por profesionales cualificados. Utilice los accesorios sugeridos por el fabricante. La instalación y el mantenimiento deben ser

- No toque directamente el CMOS fotosensible. Utilice un soplador de aire para limpiar el polvo o la suciedad de la lente. Cuando sea necesario limpiar el dispositivo, humedezca ligeramente un paño suave con alcohol y limpie suavemente la suciedad.
- Limpie el cuerpo del dispositivo con un paño suave y seco. Si hay manchas difíciles, límpielas con un paño suave humedecido en un detergente neutro y luego seque la superficie. No utilice disolventes volátiles como alcohol etílico, benceno, diluyentes o detergentes abrasivos en el dispositivo para evitar dañar el revestimiento y degradar el rendimiento del dispositivo.
- La cubierta del domo es un componente óptico. Cuando esté contaminado con polvo, grasa o huellas dactilares, utilice un algodón desengrasante humedecido con un poco de éter o un paño suave y limpio humedecido en agua para limpiarlo suavemente. Una pistola de aire comprimido es útil para quitar el polvo.

Es normal que una cámara hecha de acero inoxidable se oxide en su superficie después de usarse en un ambiente fuertemente corrosivo (como la playa y plantas químicas). Utilice un paño suave abrasivo humedecido con un poco de solución ácida (se recomienda vinagre) para limpiarlo suavemente.

Luego, séquelo con un paño.

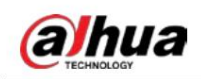

# Tabla de contenido

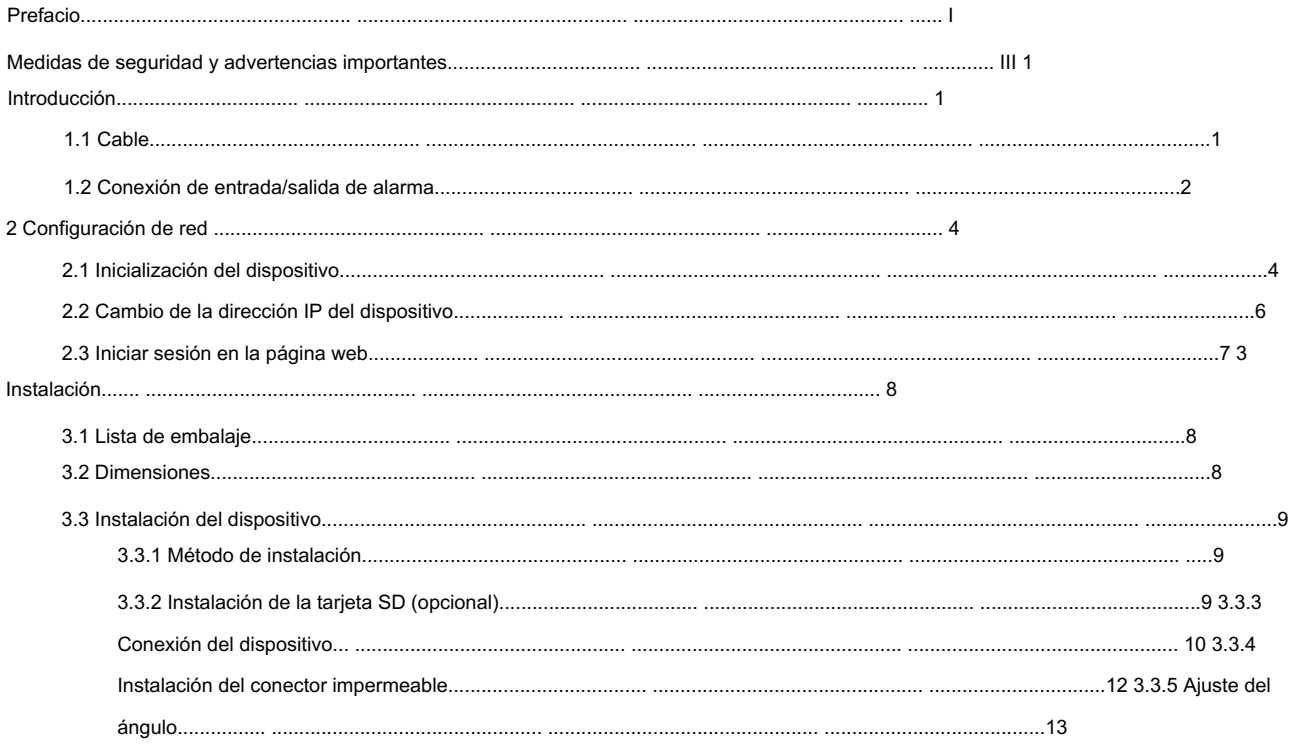

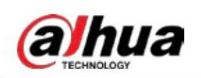

# 1 Introducción

# 1.1 cables

Impermeabilice todas las uniones de cables con cinta aislante y cinta impermeable para evitar cortocircuitos y daños por agua. Para conocer el funcionamiento detallado, consulte el manual de preguntas frecuentes.

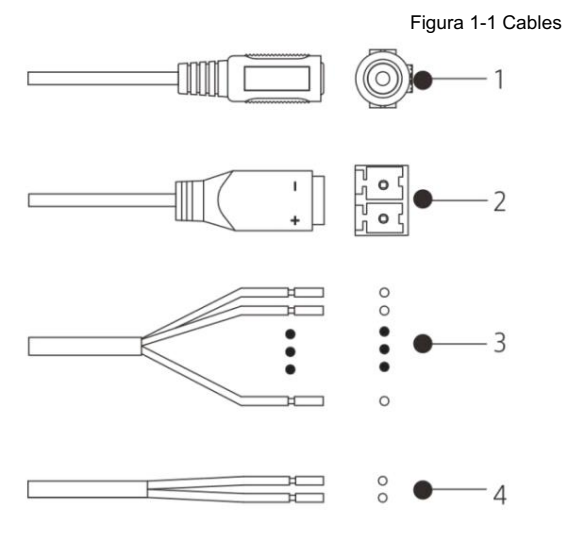

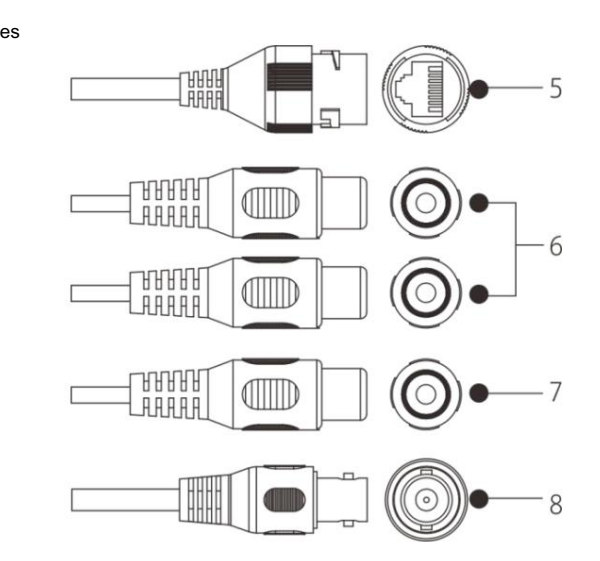

Tabla 1-1 Información sobre cables

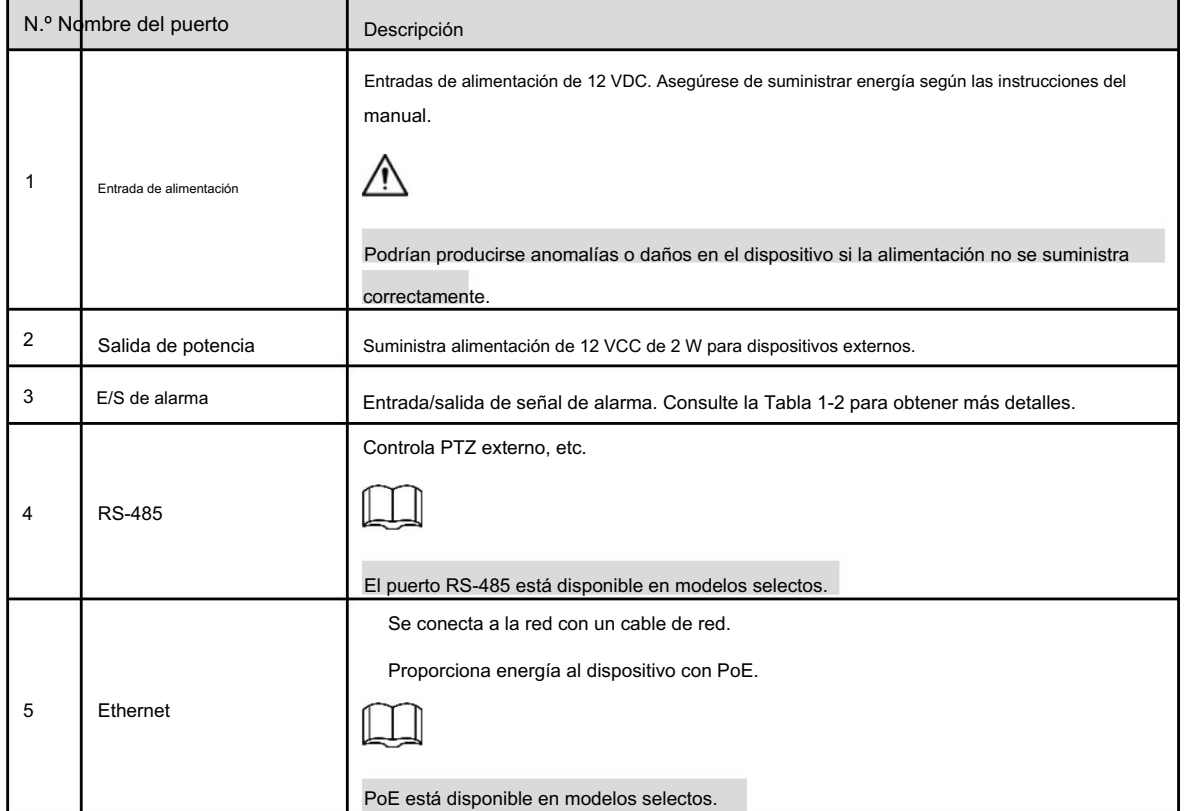

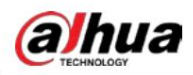

Guía de inicio rápido

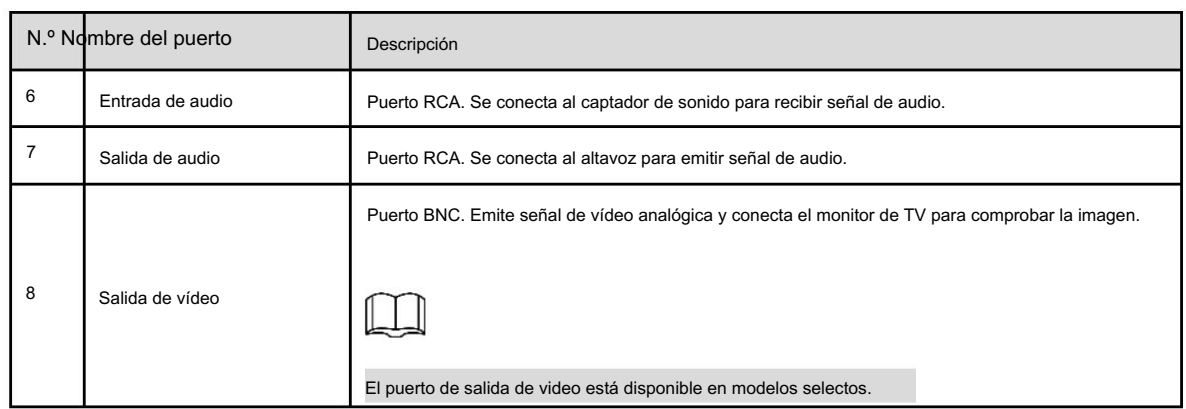

Tabla 1-2 Información de alarma

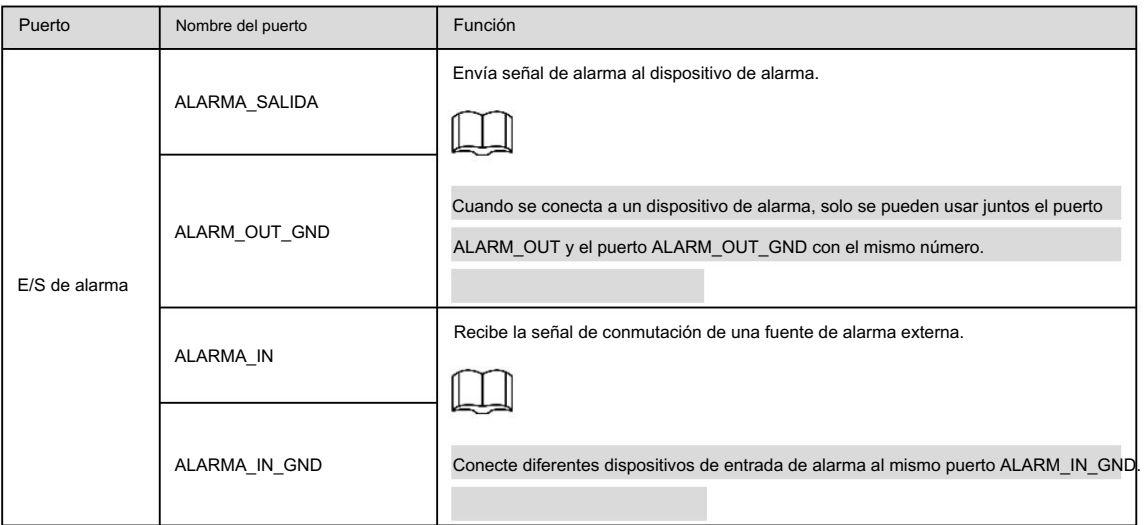

# 1.2 Conexión de entrada/salida de alarma

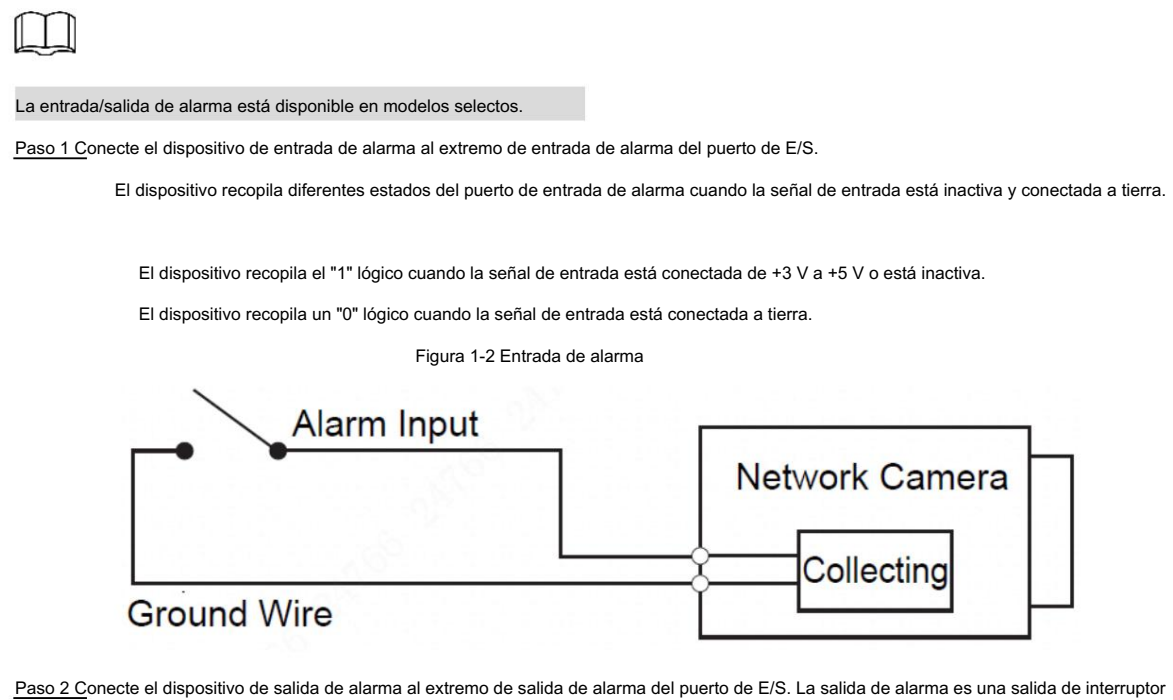

de relé, que solo se puede conectar a dispositivos SIN alarma.

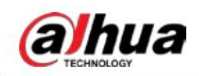

Alarm\_OUT\_GND y Alarm\_OUT constituyen un interruptor para proporcionar la salida de alarma, que se muestra en la

Figura 1-3. El interruptor está abierto normalmente y cerrado cuando hay salida de alarma.

Figura 1-3 Salida de alarma

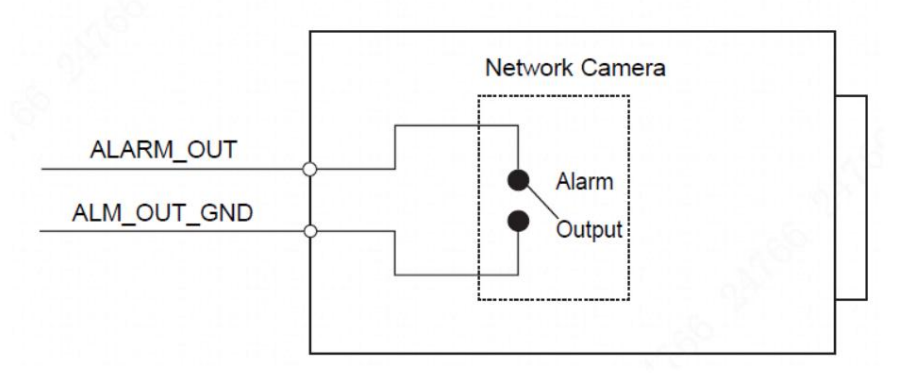

Paso 3 Inicie sesión en la página web y configure la entrada y salida de alarma en la configuración de alarma.

 La entrada de alarma en la página web corresponde al extremo de entrada de alarma del puerto de E/S. Habrá una señal de alarma de nivel alto y bajo generada por el dispositivo de entrada de alarma cuando ocurre la alarma, configure el modo de entrada en "NO" (predeterminado) si la señal de entrada de alarma es "0" lógico y en "NC" si la entrada de alarma La señal es "1" lógico.

La salida de alarma en la página web corresponde al extremo de salida de alarma del

dispositivo, que también es el extremo de salida de alarma del puerto de E/S.

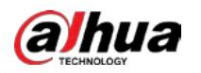

# 2 Configuración de red

La inicialización del dispositivo y la configuración de IP se pueden finalizar con ConfigTool o en la página web. Para obtener más información, consulte el manual de funcionamiento web.

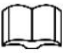

siendo reiniciado. La inicialización del dispositivo está disponible en modelos selectos y es necesaria durante el primer uso y después de apagar el dispositivo.

La inicialización del dispositivo está disponible solo cuando las direcciones IP del dispositivo (192.168.1.108 por

predeterminado) y la PC permanece en el mismo segmento de red.

Planifique adecuadamente el segmento de red utilizable para conectar el dispositivo a la red.

Las siguientes figuras e interfaces son solo como referencia.

## 2.1 Dispositivo de inicialización

Paso 1 Haga doble clic en ConfigTool.exe para abrir la herramienta.

dify IP

.

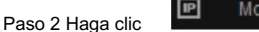

```
Paso 3: Haga clic en Configuración de búsqueda.
```
Figura 2-1 Configuración

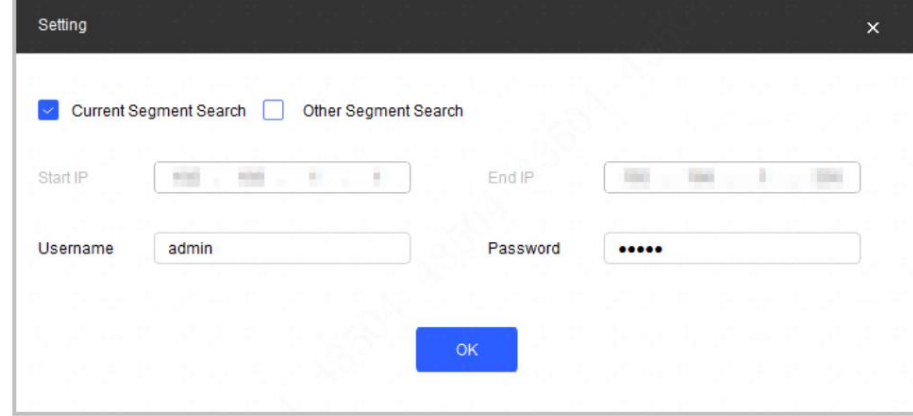

Paso 4 Seleccione la forma de búsqueda.

Búsqueda de segmento actual (predeterminado)

Seleccione la casilla de verificación Búsqueda de segmento actual . Ingrese el nombre de usuario en Nombre de usuario y la contraseña en el cuadro Contraseña . El sistema buscará dispositivos en consecuencia.

Búsqueda de otros segmentos

Seleccione la casilla de verificación Búsqueda de otros segmentos . Ingrese la dirección IP en el cuadro IP inicial y en el cuadro IP final respectivamente. Ingrese nombre de usuario y contraseña. El sistema buscará los dispositivos en consecuencia.

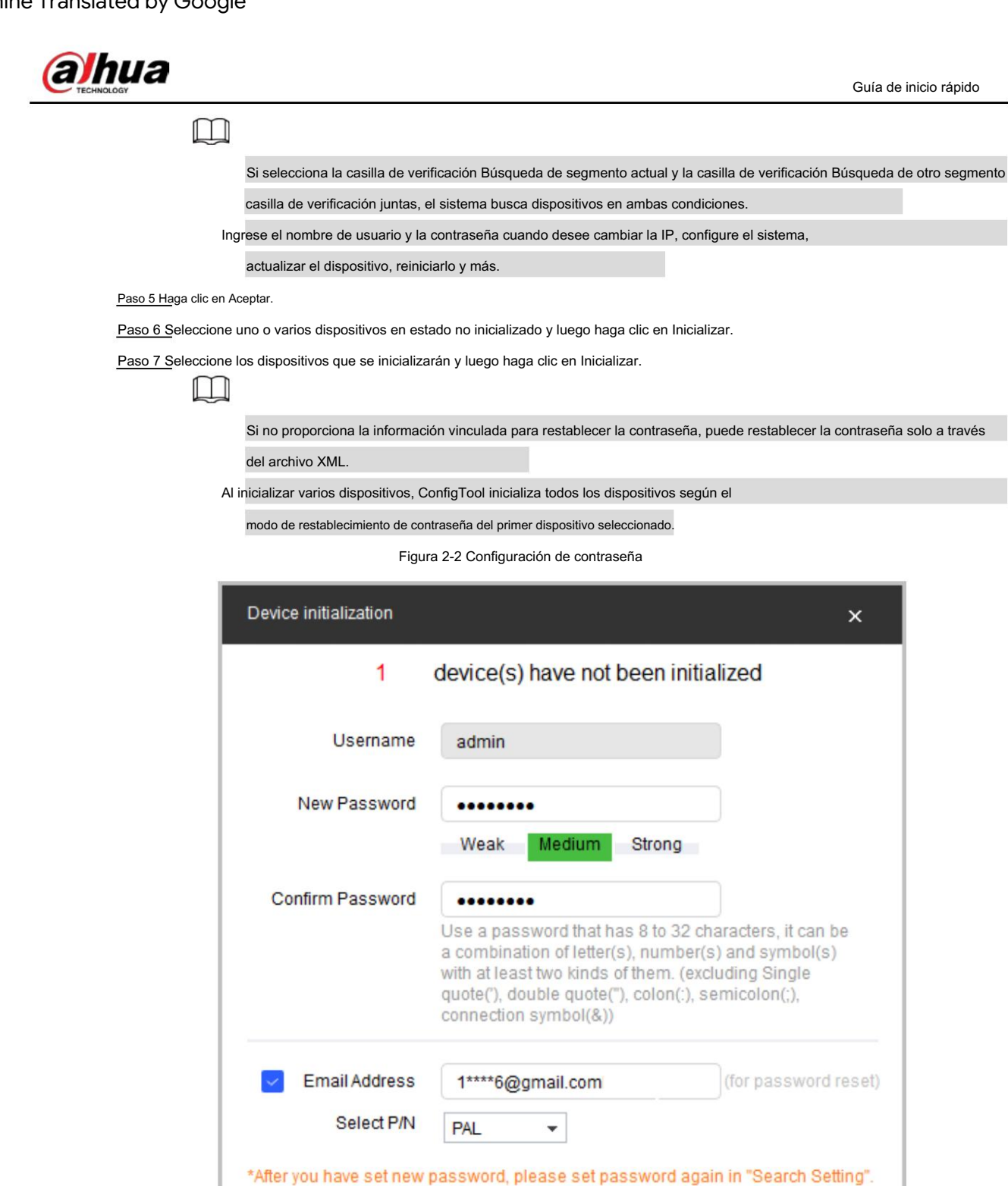

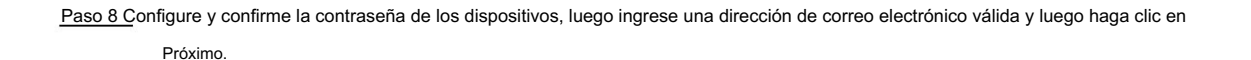

Next

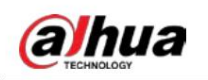

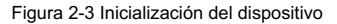

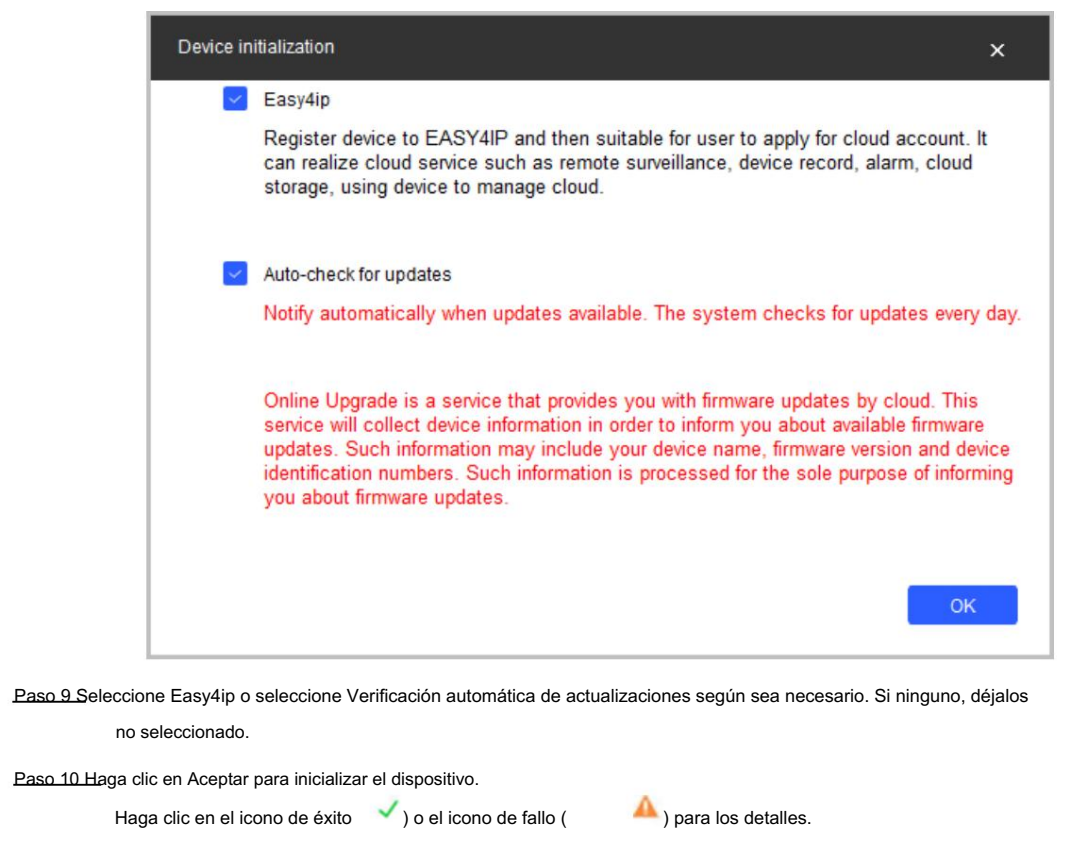

(Paso 11. Haga clic en Finalizar.

## 2.2 Cambiar la dirección IP del dispositivo

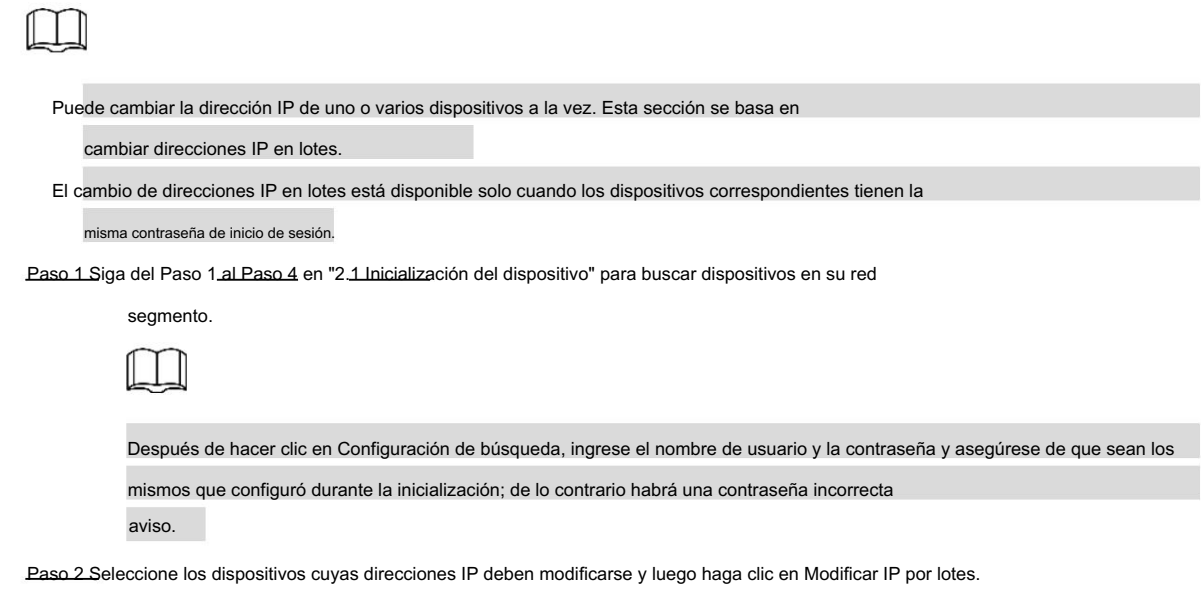

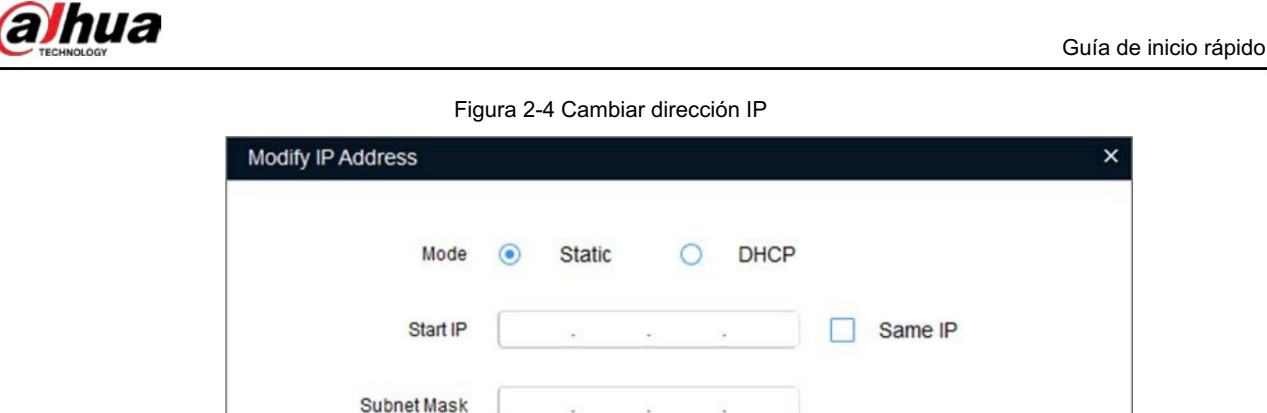

Paso 3 Seleccione el modo estático y luego ingrese la IP de inicio, la máscara de subred y la puerta de enlace.

 $11$ 

Gateway

Selected number of devices:

Las direcciones IP de varios dispositivos se configurarán en la misma si selecciona Misma IP caja.

OK

Si el servidor DHCP está disponible en la red, los dispositivos obtendrán automáticamente las direcciones IP del servidor DHCP cuando seleccione DHCP.

Paso 4 Haga clic en Aceptar.

ſ

# 2.3 Iniciar sesión en la página web

Paso 1 Abra el navegador IE, ingrese la dirección IP del dispositivo en la barra de direcciones y luego presione el botón

Introducir clave.

Si aparece el asistente de configuración, finalice la configuración según las instrucciones.

Paso 2 Ingrese el nombre de usuario y la contraseña en el cuadro de inicio de sesión y luego haga clic en Iniciar sesión.

instruido. Paso 3 Para iniciar sesión por primera vez, haga clic en Haga clic aquí para descargar el complemento y luego instale el complemento como

La página de inicio se muestra cuando finaliza la instalación.

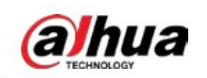

# 3 Instalación

# 3.1 Lista de embalaje

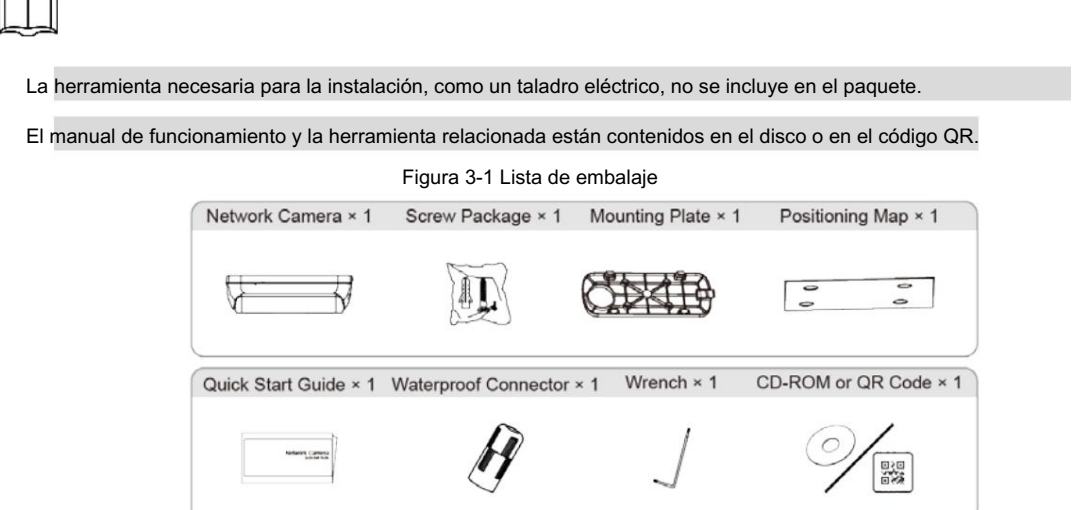

## 3.2 Dimensiones

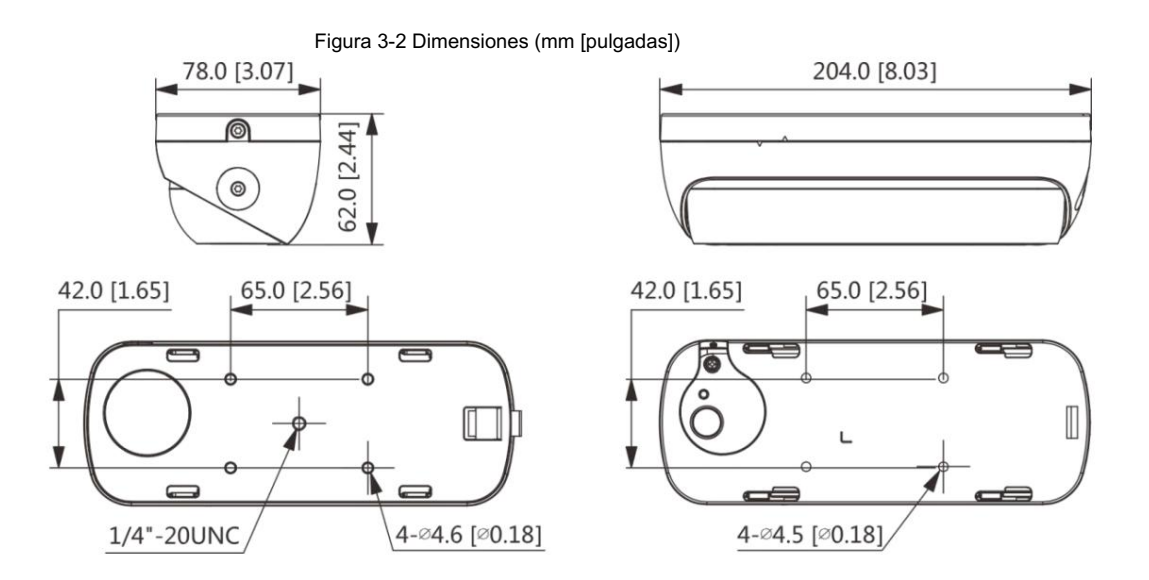

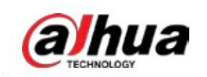

Guía de inicio rápido

## 3.3 Instalación del dispositivo

## 3.3.1 Método de instalación

Figura 3-3 Método de instalación

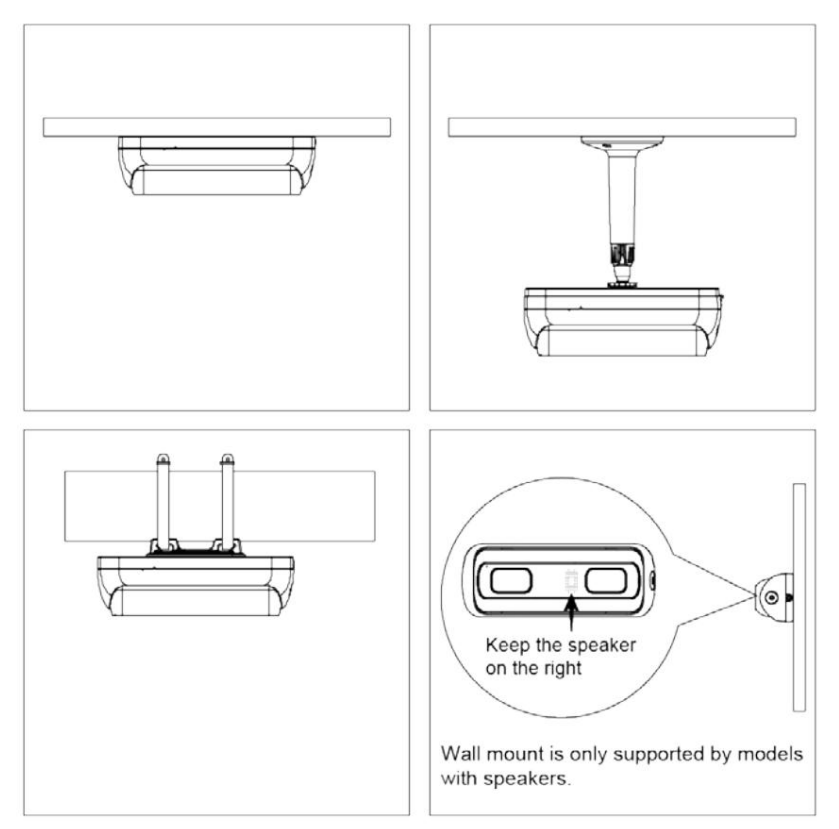

# 3.3.2 Instalación de la tarjeta SD (opcional)

 Desconecte la alimentación antes de instalar o retirar la tarjeta SD. La ranura para tarjeta SD está disponible en modelos selectos.  $\Box$ Presione el botón de reinicio durante 10 segundos para reiniciar el dispositivo.

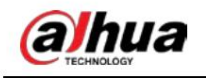

### Figura 3-4 Instalar la tarjeta SD

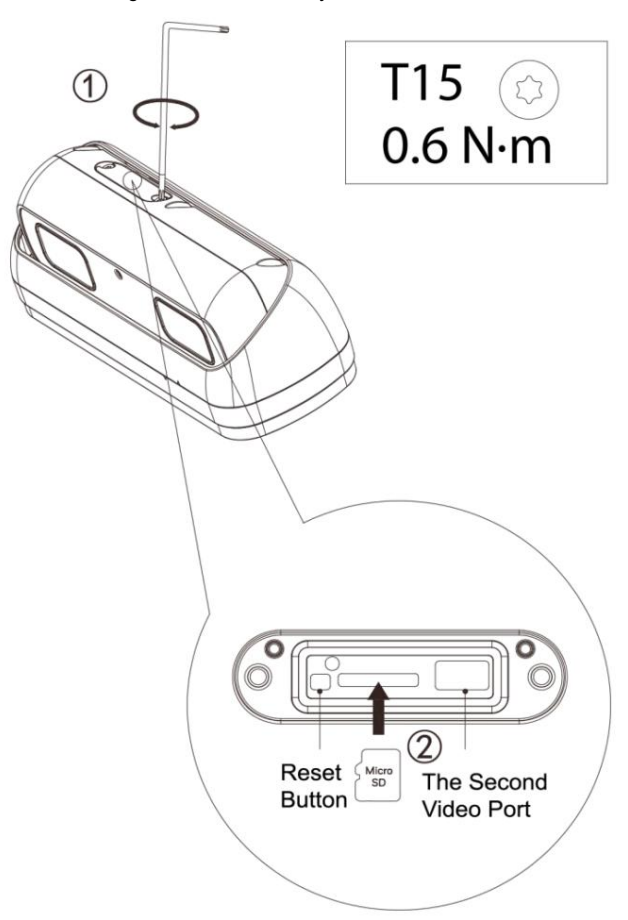

## 3.3.3 Dispositivo de conexión

∕∿

 Asegúrese de que la superficie de montaje sea lo suficientemente fuerte como para soportar al menos 3 veces el peso total del dispositivo y el soporte. Para garantizar el efecto de monitoreo, se recomienda que el dispositivo se instale a una altura de entre 3 my 5 m, y que el ángulo entre la dirección de monitoreo y el suelo esté entre 20° y 30°. Figura 3-5 Desmontaje de la cubierta inferior (opcional)  $\sqrt{1}$  $\Box$ Debe separar el dispositivo de la cubierta inferior con la llave y luego instalar el dispositivo cuando lo instale directamente.

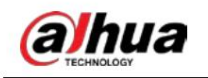

### Figura 3-6 Cable atravesando la pared

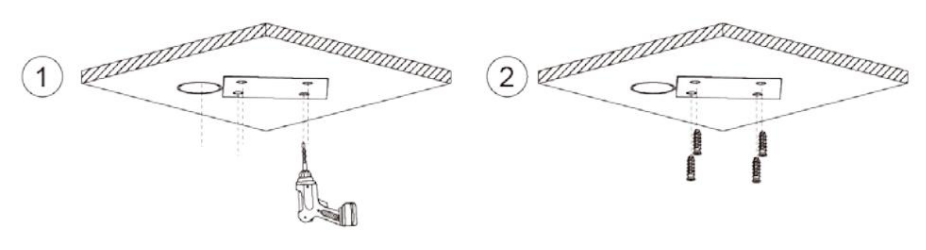

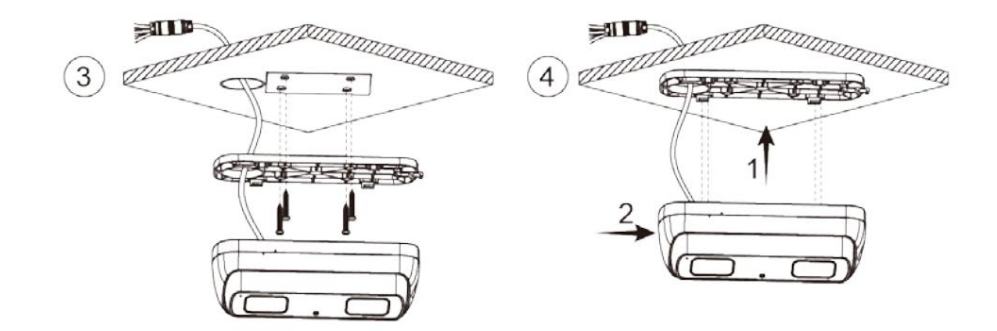

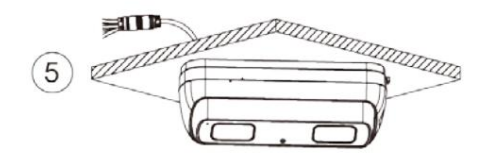

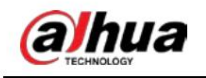

Guía de inicio rápido

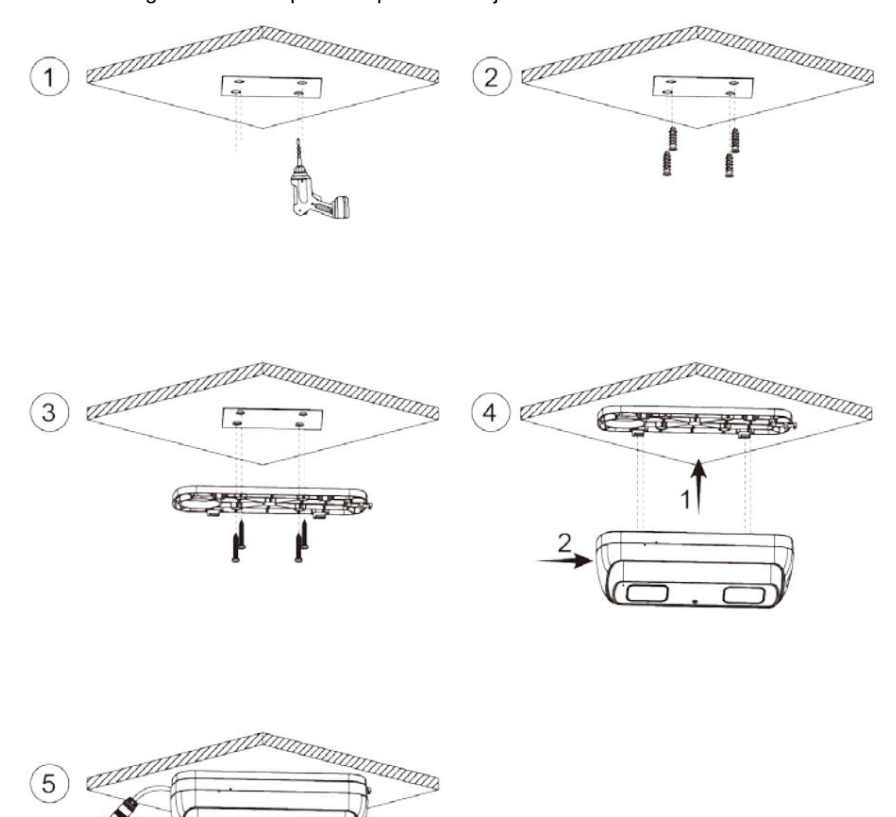

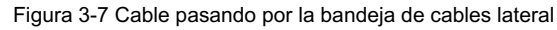

3.3.4 Instalación del conector impermeable

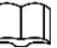

Esta pieza solo es necesaria cuando hay un conector resistente al agua en el paquete y se utiliza el dispositivo. al aire libre.

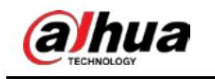

Guía de inicio rápido

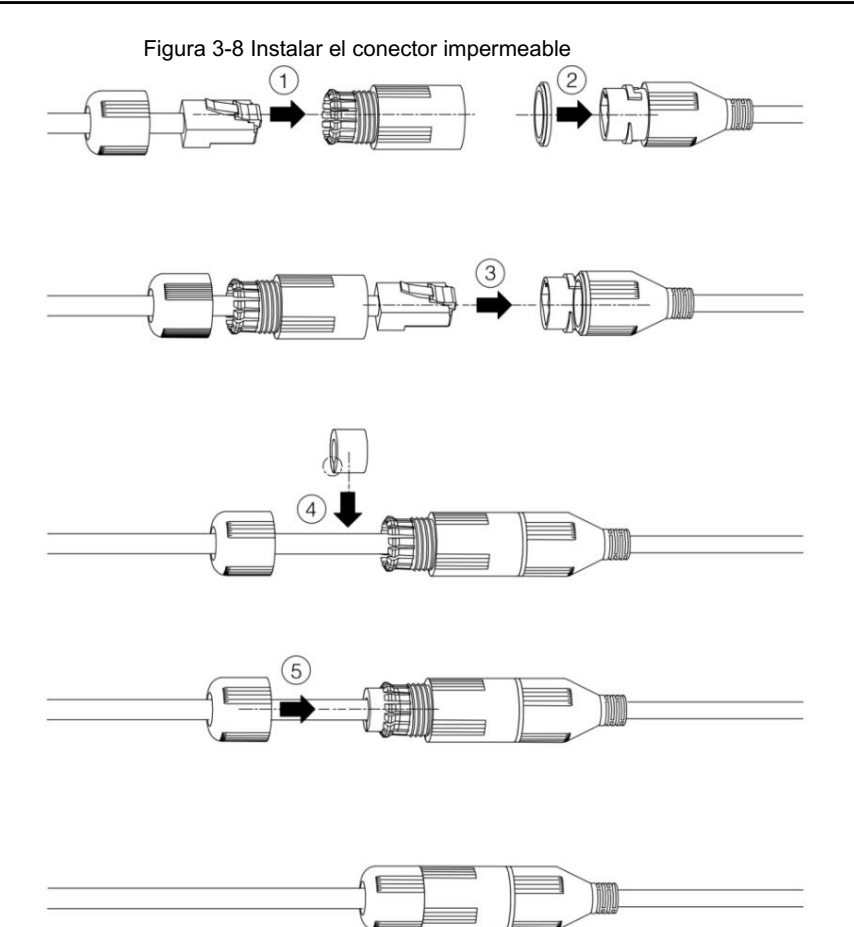

3.3.5 Ajuste del ángulo

Figura 3-9 Ajustar el ángulo

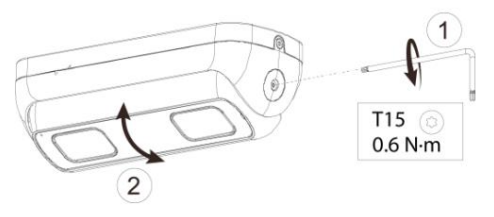

# ENABLING A SAFER SOCIETY AND SMARTER LIVING